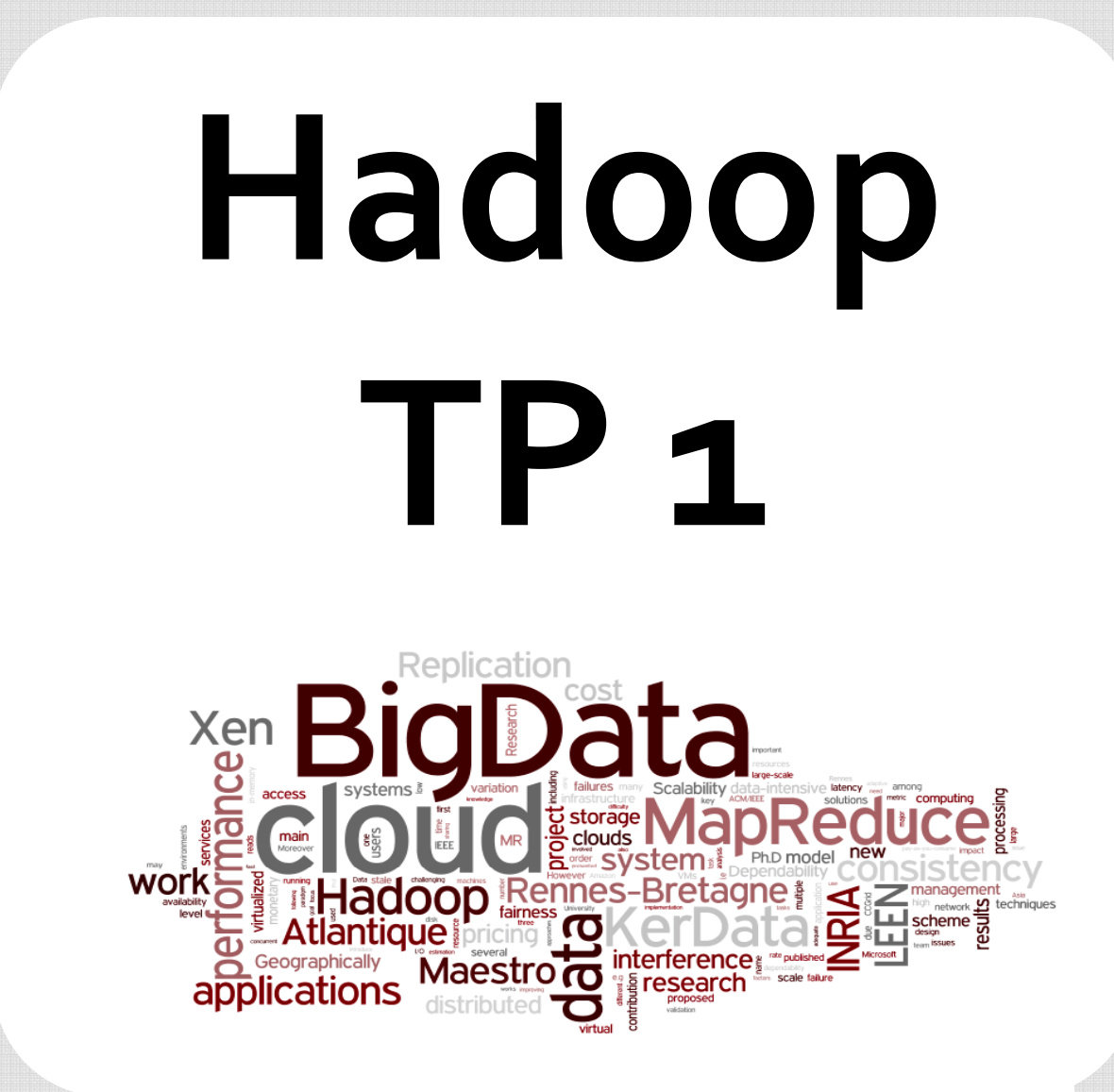

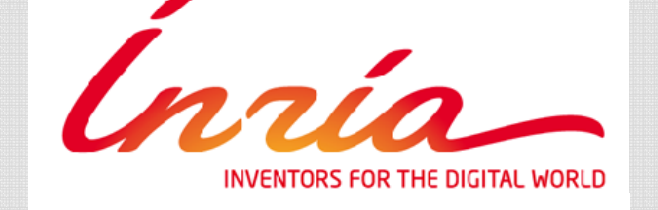

#### **Shadi Ibrahim**

Inria, Rennes - Bretagne Atlantique Research Center

#### **Getting started with Hadoop**

**Prerequisites** Basic Configuration Starting Hadoop Verifying cluster operation

### **Prerequisites**

• Hadoo p re quires a workin g Java installation.

• Hadoop requires SSH access to manage its nodes

nzío

The **hadoop/conf** directory contains some configuration files for Hadoop.

**h da oop‐env.sh** ‐ This file contains some environment variable settings used by Hadoop.You can use these to affect some aspects of Hadoop daemon behavior, such as where log files are stored, the maximum amount of heap used etc.The only variable you should need to change in this file is JAVA\_HOME, which specifies the path to the Java xx installation used by Hadoop.

### **hadoop‐env.sh**

#Set Hadoop‐specific environment variables here. #The only required environment variable is JAVA\_HOME. All others are # optional. When running a distributed configuration it is best to # setJAVA\_HOME in this file, so that it is correctly defined on # remote nodes.

#The java implementation to use. Required. #exportJAVA\_HOME=/System/Library/Frameworks/JavaVM.framework/Versions/1.6.0/ # exportJAVA\_HOME=/usr/lib/j2sdk1.6‐sun #exportJAVA\_HOME=/Library/Java/Home export JAVA HOME =/usr/lib/jvm/java-7-openjdk-amd64/

# Extra Java CLASSPATH elements. Optional. # expor<sup>t</sup> HADOOP\_CLASSPATH=x

#The maximum amount of heap to use, in MB. Default is 1000. expor<sup>t</sup> HADOOP\_HEAPSIZE=2000

nrío

### **hadoop‐env.sh**

#Where log files are stored. \$HADOOP\_HOME/logs by default. # expor<sup>t</sup> HADOOP\_LOG\_DIR=\${HADOOP\_HOME}/logs

# File naming remote slave hosts. \$HADOOP\_HOME/conf/slaves by default. # expor<sup>t</sup> HADOOP\_SLAVES=\${HADOOP\_HOME}/conf/slaves

# host:path where hadoop code should be rsync'd from. Unset by default. # expor<sup>t</sup> HADOOP\_MASTER=master:/home/\$USER/src/hadoop

'nrío

The **hadoop/conf** directory contains some configuration files for Hadoop.

**masters** ‐ This file lists the host where the Hadoop master daemons (namenode and jobtracker) will run. By default this contains the single entry **localhost**

**slaves** ‐ This file lists the hosts, one per line, where the Hadoop slave daemons (datanodes and tasktrackers) will run. By default this contains the single entry **localhost**

The **hadoop/conf** directory contains some configuration files for Hadoop.

**COre-site.xml** - This file contains site specific settings for the Hadoop HDFS namenode daemon.

#### **core‐site.xml**

<property>

<name>fs.default.name</name> <value>hdfs://localhost:9000</value>

</property>

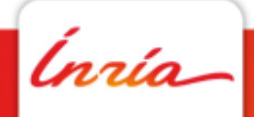

The **hadoop/conf** directory contains some configuration files for Hadoop.

hdfs-site.xml - This file contains site specific settings for the Hadoop HDFS daemons.

### **hdfs‐site.xml**

<property>

<name>dfs.replication</name>

<value>1</value>

</property>

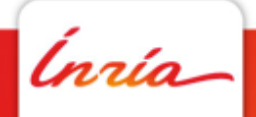

The **hadoop/conf** directory contains some configuration files for Hadoop.

mapred-site.xml - This file contains site specific settings for the Hadoop MapReduce daemons and jobs.

### **mapred‐site.xml**

<property>

<name>mapred.job.tracker</name> <value>localhost:9001</value>

</property>

<property>

nzío.

## **Starting Hadoop**

**start‐dfs.sh** ‐ Starts the Hadoop DFS daemons, the namenode and datanodes. Use this before start-mapred.sh

**stop-dfs.sh** - Stops the Hadoop DFS daemons.

**start‐mapred.sh** ‐ Starts the Hadoop Map/Reduce daemons, the jobtracker and tasktrackers.

**stop-mapred.sh** - Stops the Hadoop Map/Reduce daemons.

nrío

# **Staring Hadoop**

**start‐all.sh** ‐ Starts all Hadoop daemons, the namenode, datanodes, the jobtracker and tasktrackers. Deprecated; use start-dfs.sh then startmapred.sh

**stop‐all.sh** ‐ Stops all Hadoop daemons. Deprecated; use stop‐ mapred.sh then stop‐dfs.sh

'nrío

### **Starting Hadoop**

#### **Formatting the HDFS filesystem via the NameNode**

The first step to starting up your Hadoop installation is formatting the Hadoop filesystem which is implemented on top of the local filesystem of your cluster.

It simply initializes the directory specified by the dfs.name.dir variable), run the command

bin/hadoop namenode ‐format

### **Verifying cluster operation**

Access any of the GUI links:

http://localhost:50070/ – web UI of the NameNode daemon

http://localhost:50030/ – web UI of the JobTracker daemon

 $http://localhost:50060/ - web$  UI of the TaskTracker daemon

### **Thank you!**

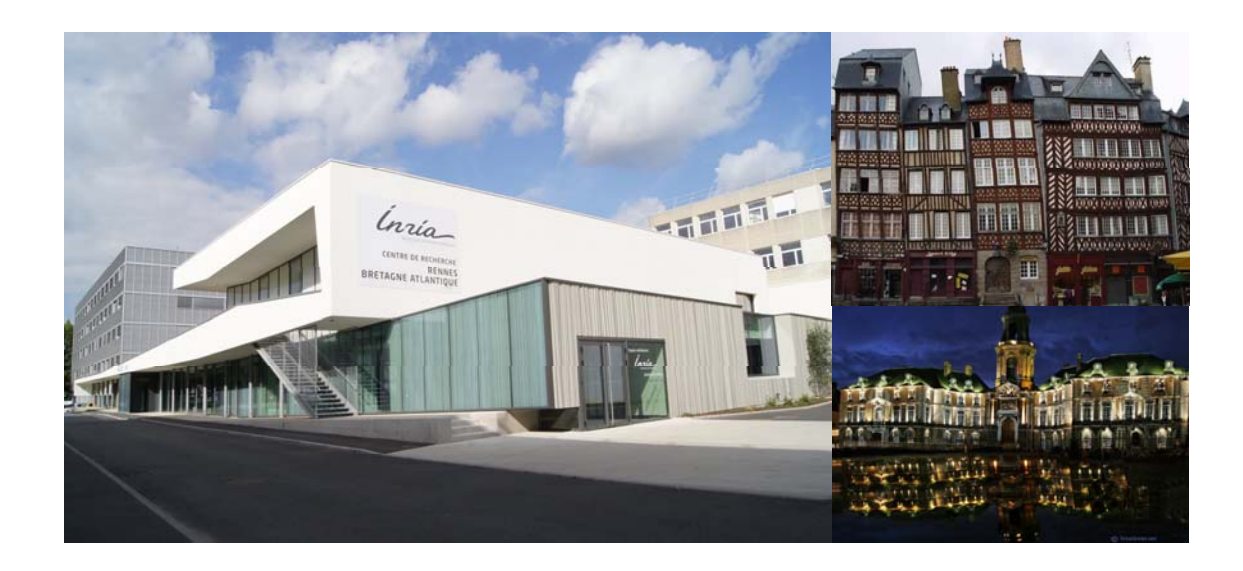

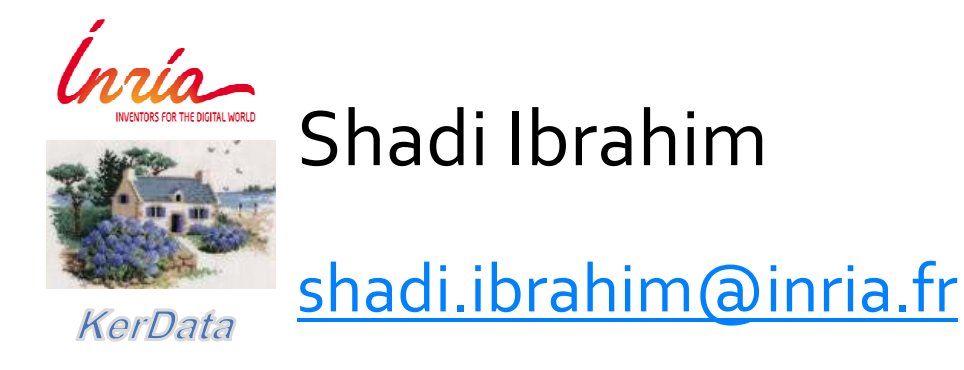

Shadi Ibrahim

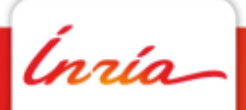